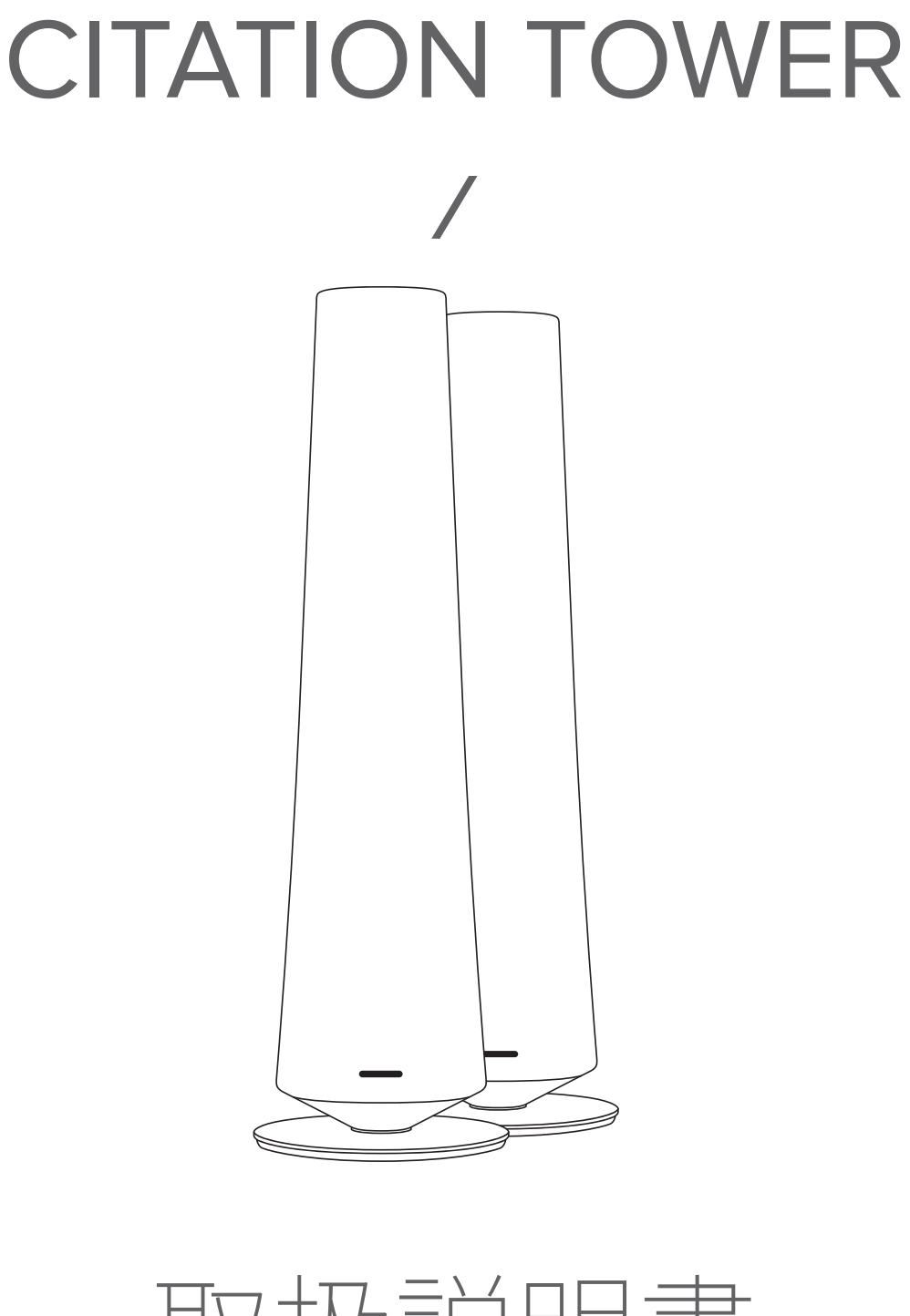

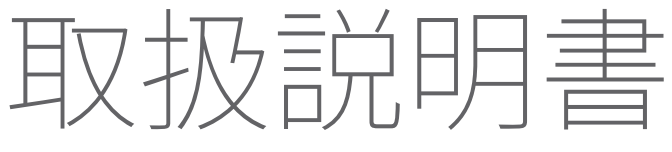

harman/kardon **HARMAN** 

# / 重要な安全上のご注意

### 延長コードを使用しないでください

安全上の危険を避けるため、ユニットに付属の電源コードのみ を使用してください。本製品に延長コードをご使用になることは 推奨されません。ほかの電気機器と同様に、電源コードを敷物 やじゅうたんの下に配置したり、上に重い物を置いたりしないで ください。電源コードが破損した場合、認定サービスセンターに て、工場の仕様を満たすコードに直ちに交換する必要がありま す。

### AC電源ケーブルを正しくお取り扱いください

ACコンセントから電源コードを抜くときは、コードを引っ張らず、 常にプラグを引くようにしてください。スピーカーを長期間にわ たって使用しない場合は、ACコンセントから電源プラグを抜いて ください。

### キャビネットを開けないでください

本製品の内部にはユーザーが修理可能な部品はありません。キ ャビネットを開けると感電の危険があり、改造すると製品の保証 が無効になります。水がユニット内部に入ってしまった場合、すぐ にコンセントから電源プラグを抜いて、認定サービスセンターに お問い合わせください。

### 安全に、安定した状態に設置してください

本製品は、地震の際には不安定になり傾く可能性があります。ま た、壁に取り付けられている場合には傾いたり、不適切な位置に 動く可能性があります。

/ 目次

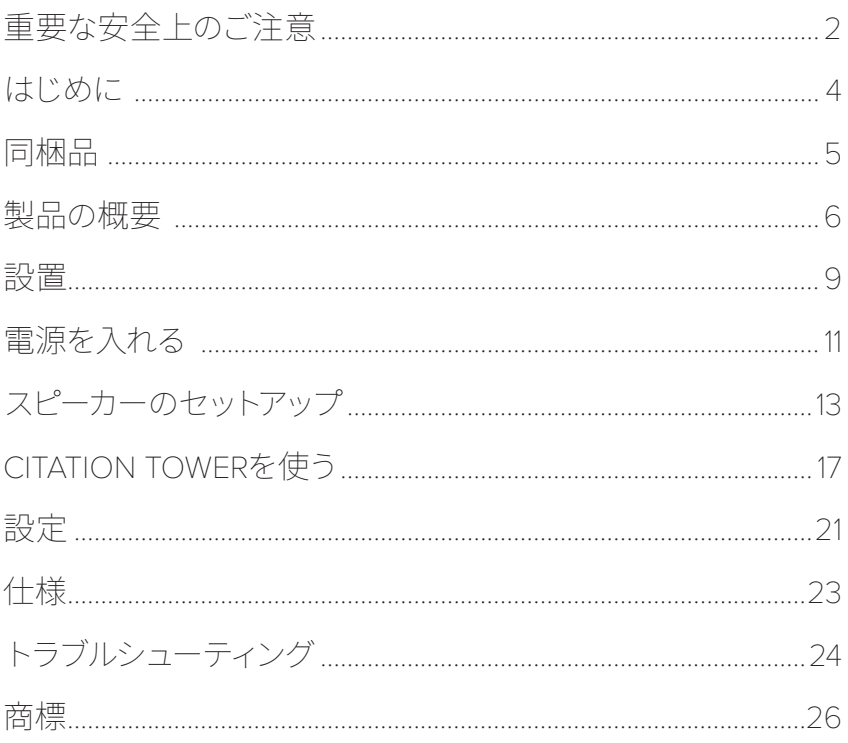

/ はじめに

本マニュアルはCITATION TOWER(プライマリーおよびセカン ダリースピーカー)についての情報を提供しています。本マニュア ルに記載されている、製品についての説明、およびセットアップ と使い方に関する手順をご一読いただくことをおすすめいたしま す。製品をご使用になる前に、安全上のご注意をすべて読み、内 容をご理解の上ご使用ください。

本製品は、重要なソフトウェアアップデートが利用可能になる 場合があります。製品が常に最新のソフトウェアにアップデート されるよう、説明書をご参照のうえ、お使いの製品をWi-Fiに接 続してください。

デザインおよび仕様は、予告なく変更されることがあります。

本製品、および製品の設置または操作に関するご質問は、製品 をお買い上げになったHarman Kardon販売店またはカスタマー サービスにお問い合わせいただくか、当社ウェブサイト www.harman-japan.co.jpをご利用ください。

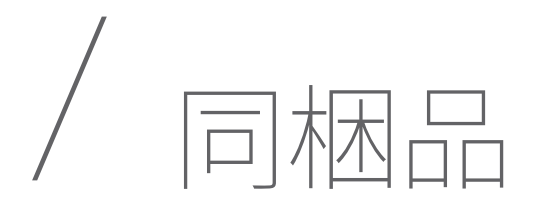

箱を丁寧に開封し、以下のパーツがすべて入っているかどうかを ご確認ください。破損しているパーツがあった場合は、使用せ ず、Harman Kardon販売店またはカスタマーサービスにご連絡く ださい。

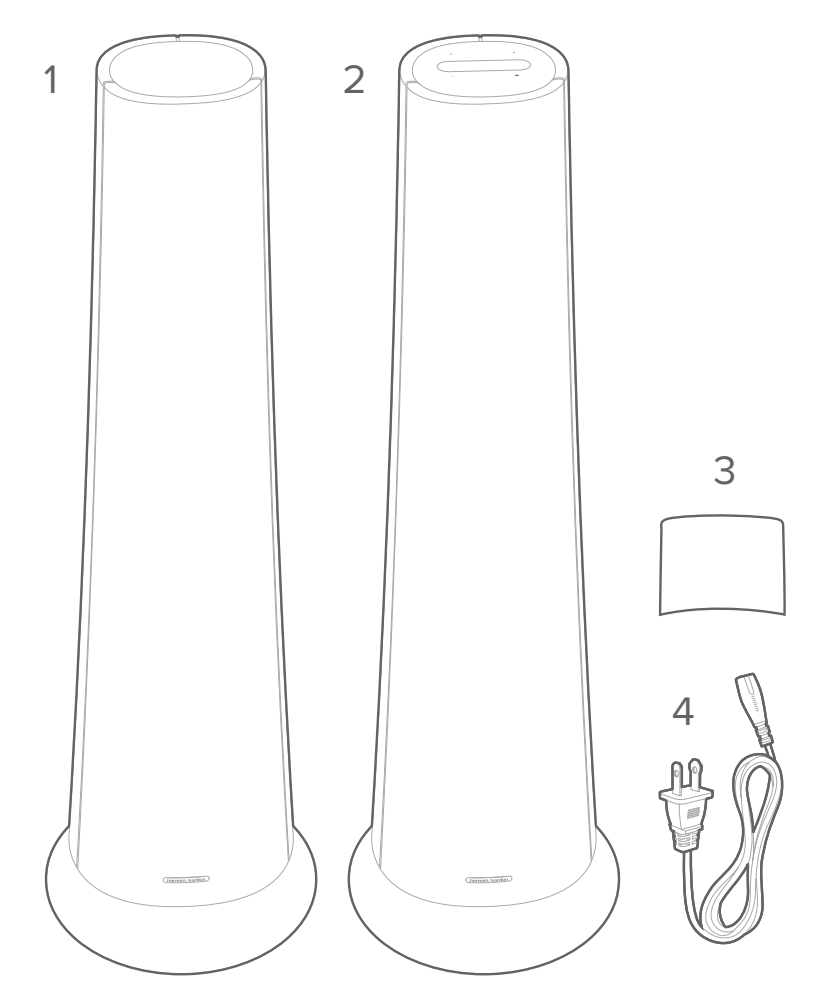

- 1. 本体(セカンダリースピーカー)
- 2. 本体(プライマリースピーカー)
- 3. 下部カバー x 2
- 4. 電源コード\* x 2

\*電源コードの数量およびプラグのタイプは地域によって異なり ます。

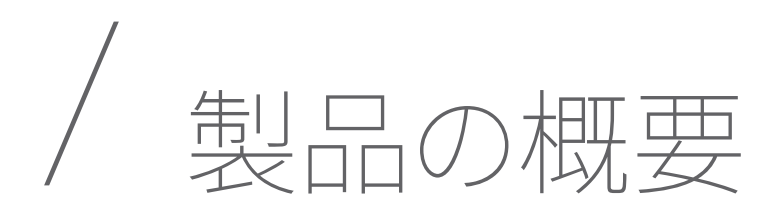

# トップパネルおよび前面

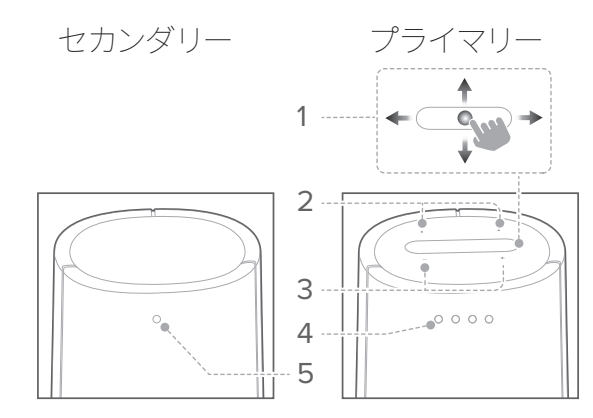

- 1. マイク
- 2. タッチスクリーン

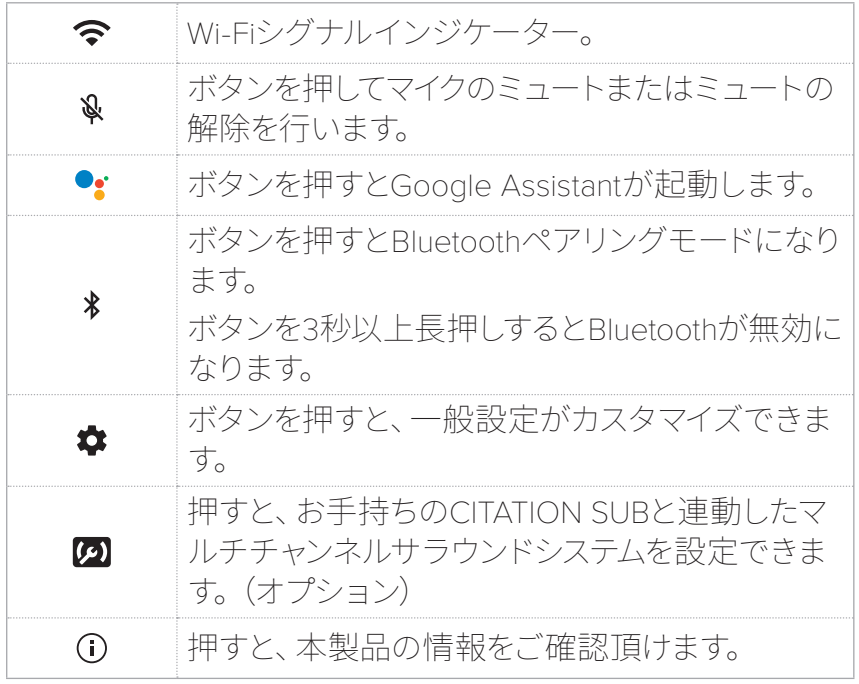

### 3. - / + (音量)

• ボタンを押して音量を上げ下げします。

### 4. LEDインジケーター(Google)

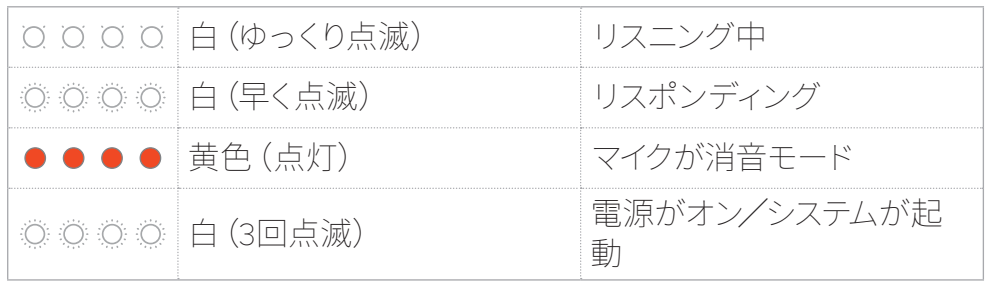

### 5. LEDインジケーター(WiSA)

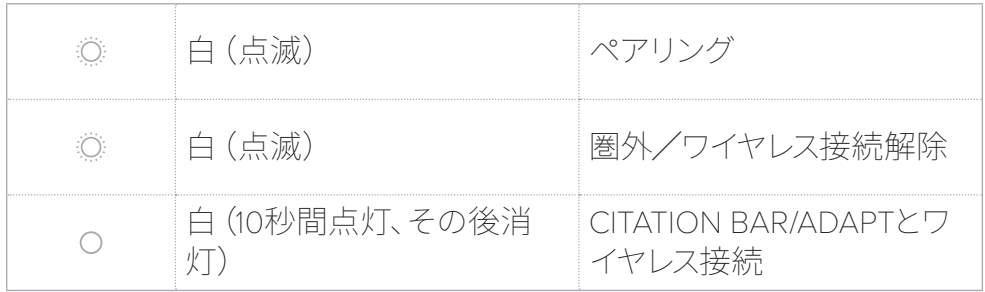

# 底部

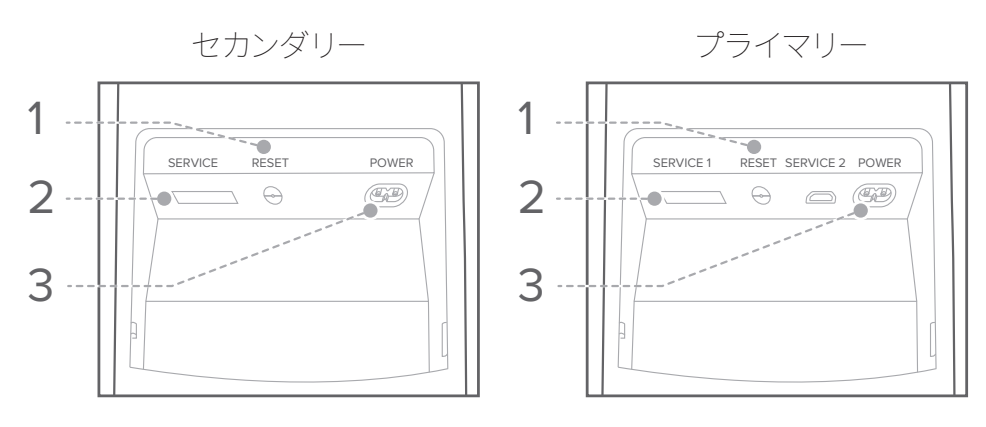

### 1. RESET

• 5秒以上長押しすると、工場の初期設定に戻ります。

### 2. SERVICE

- 保守担当者のみ使用。
- 3. POWER
	- 電源に接続します。

/ 設置

CITATION TOWERをコンセントの近くの平らで安定した面に置き ます。

- 1) 最も美しくそして正確なステレオサウンドを実現するために、 スピーカーは6~10フィート (1.8~3m) 離して設置してくださ い。聴く位置と両方のスピーカーの間を40~60度に保ってく ださい。
- 2) 壁や角にスピーカーを近づけると、低域出力が増加します。 音質を高めるために、スピーカーと、横、後ろの壁の間に、最 低51cm(20インチ)の距離を保ってください。

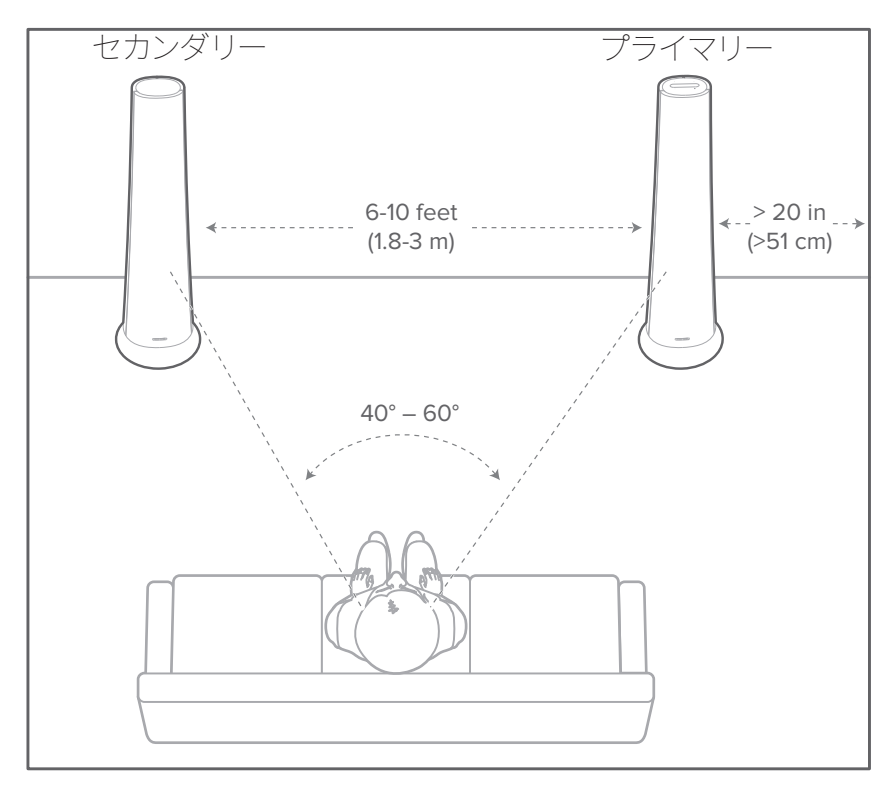

\*ワイヤレス通信への妨害を防ぐために、その他のワイヤレスデバ イスとスピーカーの間に、5メートル (16.4フィート) 以上の距離 を保つようにして下さい。

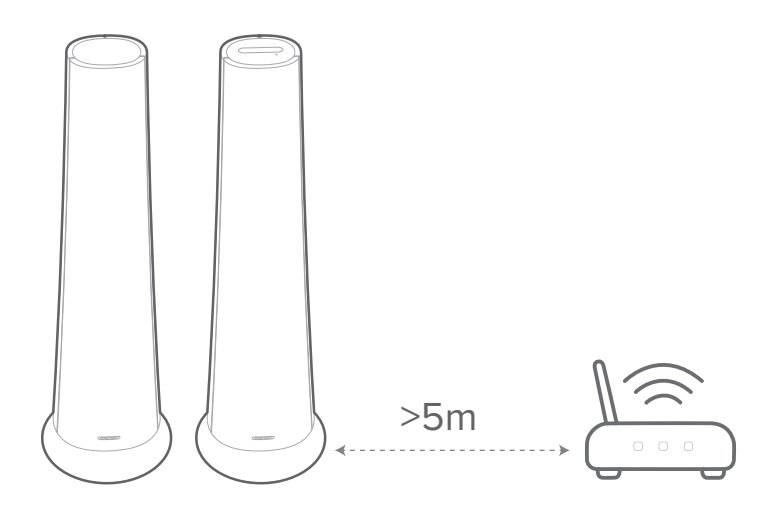

 $\overline{\phantom{a}}$ 設 置

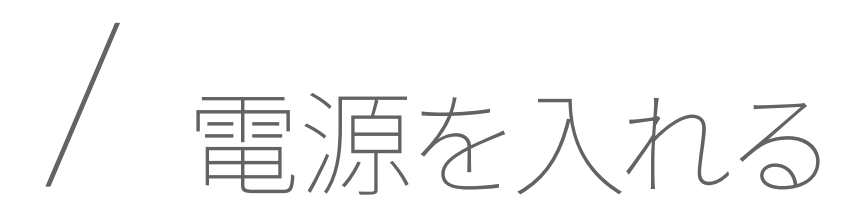

### 注意:

- 必ず同梱の電源ケーブルを使用してください。
- 電源ケーブルを抜くときには、必ずケーブル部分ではなくプラグ部分 を持って引き抜くようにしてください。
- 1) AC電源ケーブルの片方の端のプラグをスピーカーの下部の POWERターミナルに挿入し、反対側の端のプラグをコンセン トに接続します。
	- → プライマリースピーカーは自動的に雷源が入り、タッチスク リーンが表示されます。

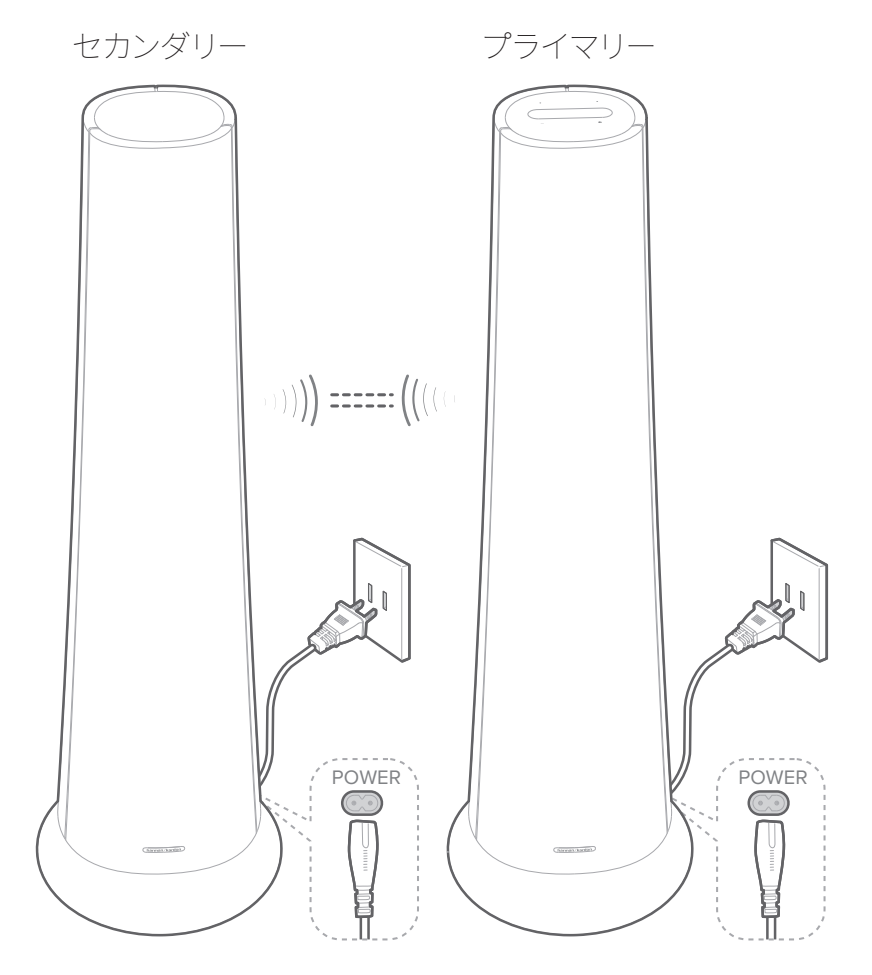

2) 初期設定として、タッチスクリーンの指示に従って言語を選択 します。

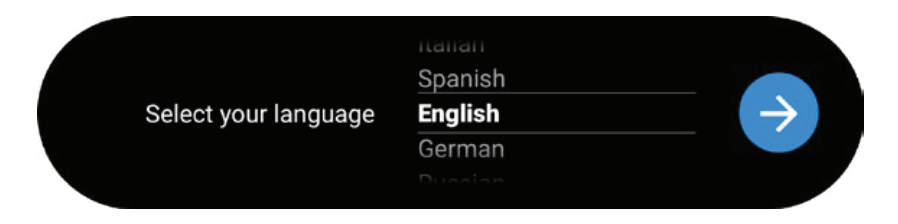

3) 単独のステレオスピーカーとして 操作するには、"MUSIC"を 押します。あるいは、サテライトスピーカーのペアとして操作 するには"VIDEO"を押します (詳細は「スピーカーのセットア ップ」の項をご覧ください)。

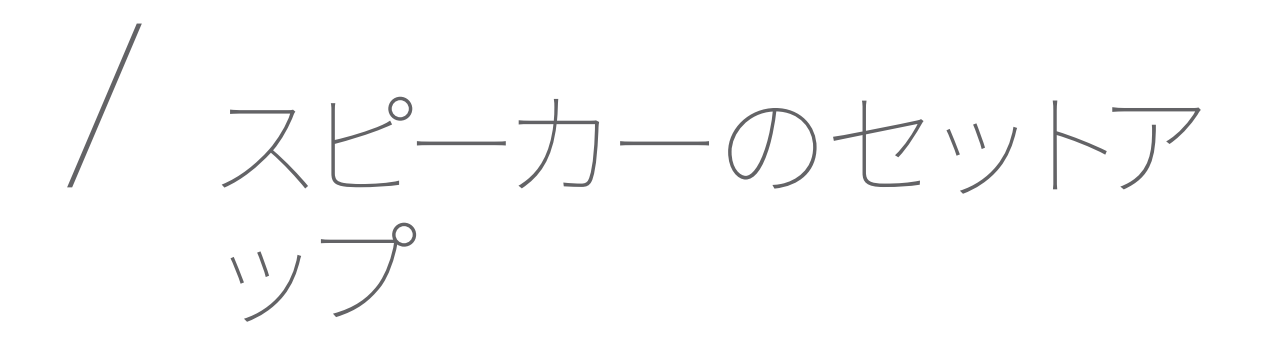

# スタンドアローンスピーカーとして操作する

- 1) プライマリースピーカーのタッチスクリーンで"MUSIC"を押 し、ステレオモードに入ります。お手元のCITATION TOWER は、Wi-FiでGoogle Homeアプリに接続する必要がありま す。
- 2) お使いのスマートフォンまたはタブレットに、Google Homeア プリをダウンロードしてください。

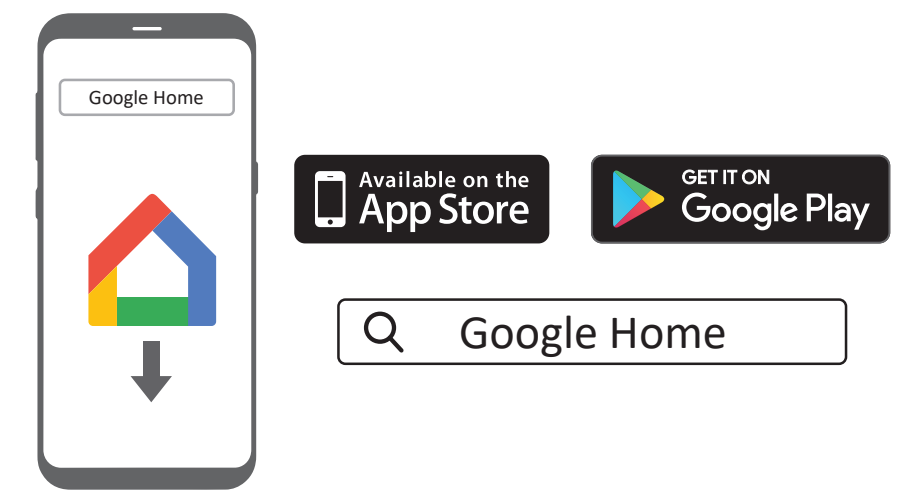

- 3) Google Homeアプリを実行し、アプリ内の指示に従って CITATION TOWERをセットアップします。Wi-Fiセットアップを 完了するには、必ずアプリの手順に従ってください。
- 4) お使いのGoogleアカウントでサインインします。Googleアカ ウントをお持ちでない場合は、新たに作成してください。

- 注意:• セットアップの途中で問題が生じた場合は、お使いのスマートフォン またはタブレットのBluetoothとロケーションサービスが有効になっ ていることを確認してください。
	- Google Homeアプリ内で、本製品の名前を変更することが できます。デバイスの名前は、Bluetoothデバイスを見つける際 と、Chromecastのストリーミングの際に表示されます。
	- 本製品インターネットに接続されると、パフォーマンス向上のための ソフトウェアのOTAアップデート(無線経由でのアップデート)を定 期的に受信します。本アップデートは完了までに2~3分を要する場 合があります。

# サテライトスピーカーとして操作する

CITATION TOWERは、次の製品のサテライトスピーカーとしてペ アリングできます。

- CITATION BAR(サブウーファー、別売り):3.0チャンネル サラウンドシステムをセットアップ。
- CITATION ADAPT(サブウーファー、別売り):TV用に2.0 チャンネルサラウンドシステムをセットアップ。
- 1) プライマリースピーカーのタッチスクリーンで"VIDEO"を 押し、サラウンドモードに入ります。CITATION TOWERは CITATION BAR/ADAPT(別売り)のワイヤレスサテライトスピ ーカーになります。
- 2) CITATION BAR/ADAPTのスクリーン上の手順に従い、セットア ップを完了します。

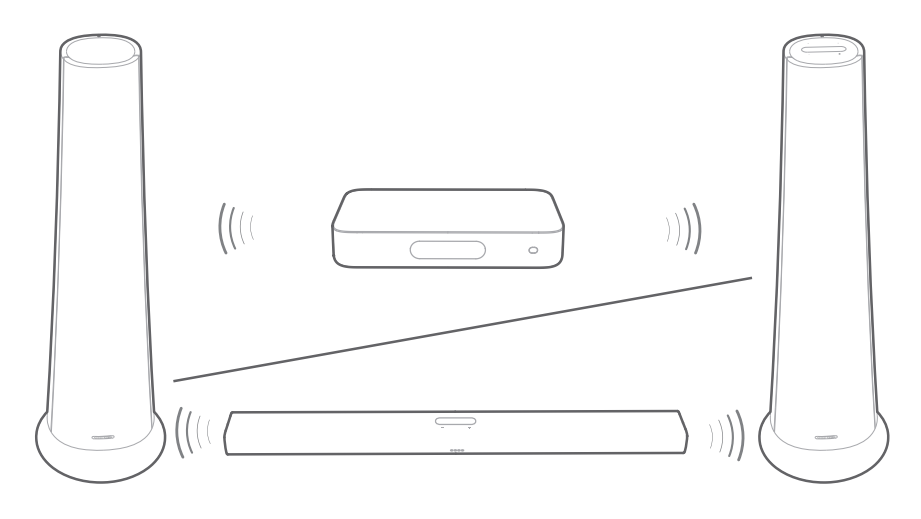

# CITATION SUBとのペアリング(オプション)

低域再生能力の向上のため、お手元のCITATION TOWERを CITATION SUB(サブウーファー、別売り)とワイヤレスでペアリン グすることができます。

- 注意:• 確実にセットアップするためには、CITATION TOWERとCITATION SUB間の距離が5メートル(16.4フィート)以内になるようにしてくだ さい。
	- CITATION TOWERの電源がオフの場合、サブウーファーはスタンバイ モードに入ります。
	- CITATION TOWERの近くで同じ周波数(2.4GHzあるいは5GHz)の デバイスをサウンドバーとしてお使いの場合は、音の断絶を引き起こ す場合があります。
	- CITATION TOWERとサブウーファー間の電波の最大伝送距離は、操 作環境によって異なります。
- 1) CITATION TOWERとCITATION SUBの電源を入れます。
- 2) タッチスクリーンで、"Speaker Setup" > "Pairing" > "Subwoofer pairing"を押してペアリングモードに入ります。 →接続が完了するとペアリングチャイムが鳴り、タッチスク
	- リーン上に"Subwoofer connected"と表示されます。

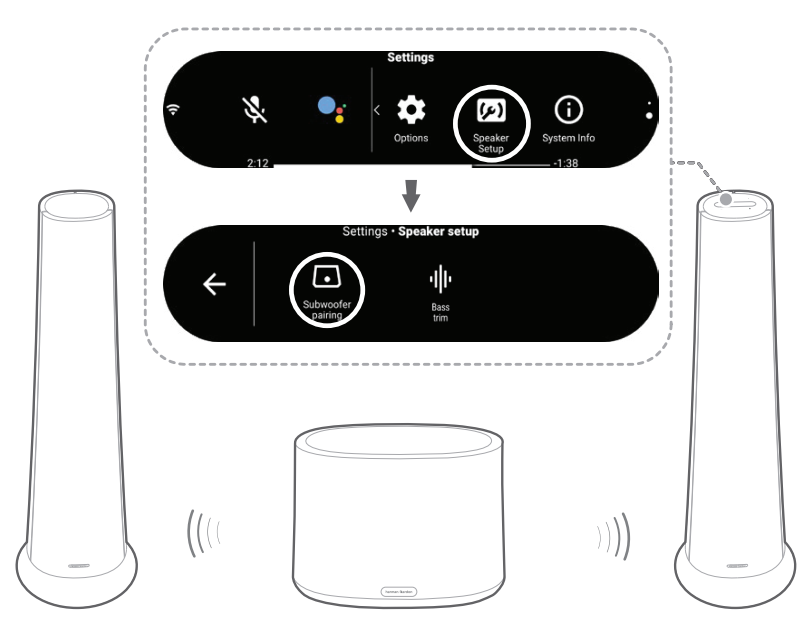

### LED インディケーター(CITATION SUB)

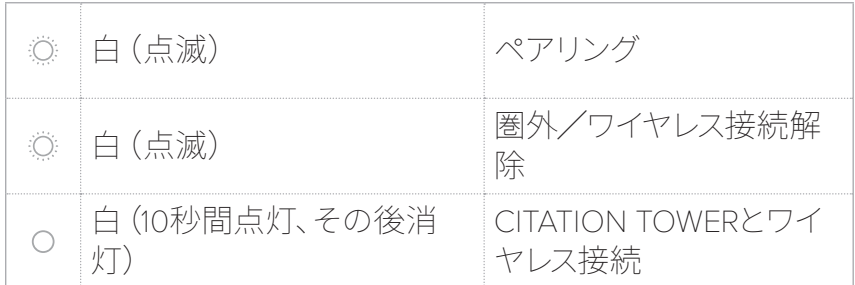

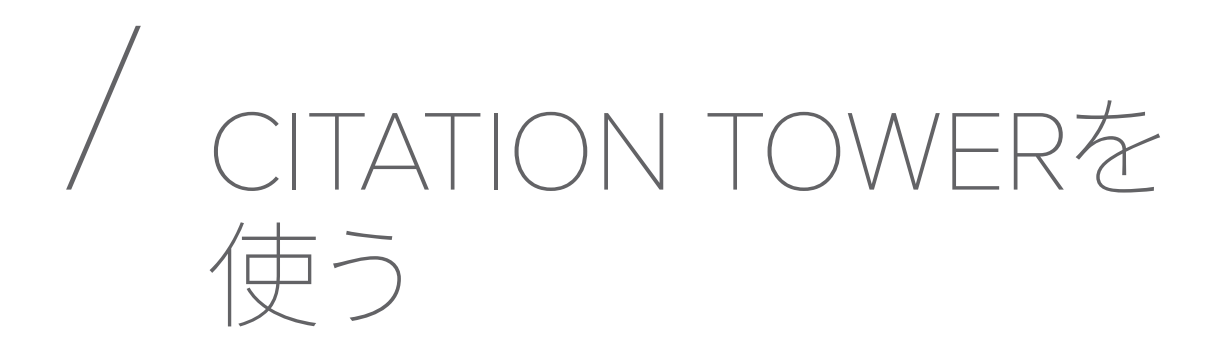

### Googleアシスタントに話しかけます

CITATION TOWERには、Googleアシスタントが内蔵されていま す。話しかけるだけで、音楽を聴いたり、質問の答えを得たり、日 々のタスクを管理できるほか、ご自宅のスマートデバイスを簡単 にコントロールできます。

Googleアシスタントを起動させるにはリモコン、あるいはタッチ スクリーン上で •• を押し、リクエストを話しかけます。

CITATION TOWERがChromecastあるいはBluetoothから音楽を ストリームしている時は、「Ok Google」あるいは「Hey Google」 と話しかけてからリクエストを話しかけてください。

→ CITATION TOWERはすぐに反応します。

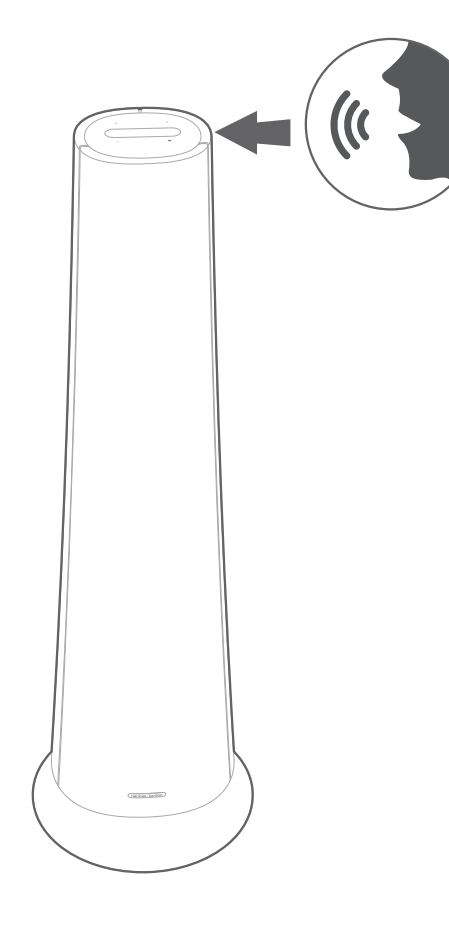

ご注意: • 最新のボイスコマンドに関しては、assistant.google.comをご覧くだ さい。

# Chromecastで音楽を再生

Chromecastが搭載されているので、Castボタンをタップするだ けで、300以上の音楽アプリから、音楽/楽曲/ポッドキャス ト/プレイリストをスピーカーで再生できます。

- 1) お使いのスマートフォンまたはタブレットで、Chromecast対応 アプリを起動します。
- 2) アプリトで 5 アイコンを押してから、CITATION TOWERを選 択します。
- 3) アプリ上で"Play"を押します。

- 注意:• 本製品の名前は、Wi-Fiのセットアップ時に割り当てられます。
	- Citationスピーカーはオーディオの再生をサポートしていますが、ビ デオの再生はサポートしていません。

### Citationファミリーを使用した、マルチルーム・グ ループ再生

Citationスピーカーは、内蔵のChromecastによるマルチルーム・コ ントロールをサポートしています。

Google Homeアプリ上でグループを作成してください。スピーカー を追加するだけで、マルチルームでの再生が簡単に設定できます。

- 注意:<br>• 詳細については、Google Homeアプリを参照してください。
	- 音楽をストリーミングできるChromecastスピーカーの数は、お使い のローカル・ワイヤレスネットワークの帯域幅によって異なります。理 論上は、無限の数のデバイスを接続して同じ曲を再生することが可 能です。

# Bluetoothを通じて音楽を再生

CITATION TOWERは、Bluetoothが有効になっているタブレット やスマートフォンのスピーカーとしてお使い頂けます。

- 1) タッチスクリーンで \*Bluetooth を押すと、Bluetoothペアリン グモードになります。
	- → 再接続に要する10秒間、または正しく接続が完了するまで の間、 \* アイコンの下の白い丸が点滅します。

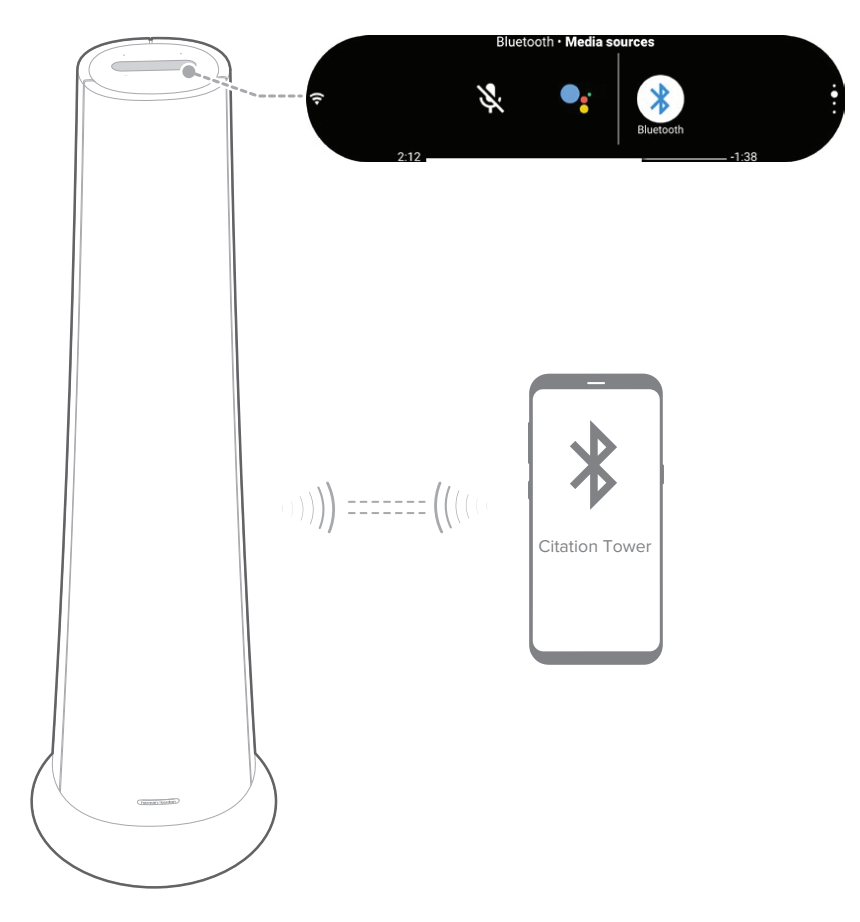

- 2) お使いのスマートフォンやタブレットで、"Citation Tower"を 選択して接続します。接続されると、ペアリングを示すチャイ ム音が鳴ります。
	- →音楽が再生されている時、タッチスクリーン上に楽曲、曲 名、そしてアーティスト名がスクロール表示されます。

- 注意:<br>• すでにサウンドバーをWi-Fiに接続していて、デバイス名を変更した 場合は、新しいデバイス名を選択してください。
	- 接続を停止し、他のデバイスとペアリングをするには、リモコン、ある いはタッチスクリーントで ※Bluetooth を3秒間以上長押ししてく ださい。
	- 20分間動作をしていない場合、スピーカーの電源は自動的にオフに なります。
	- Bluetoothの性能は、本製品とお使いのBluetoothデバイスとの距離、 および操作環境に影響されます。
	- 切断を防ぐため、本製品とお使いのBluetoothデバイスは、10m(33フ ィート)以上離さないようにしてください。

# 再生コントロール

- 11: 再牛を開始、一時停止、あるいは再開します。
- | << | > i 前の曲/次の曲にスキップします。

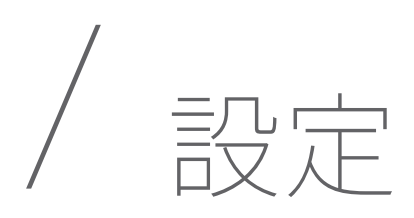

## 音量

音楽再生中に音量を調節するには、4つの方法があります。

- トップパネルにある-/+ボタンを押す、あるいは長押し。
- 音量バーをゆっくりとドラッグ。
- スマートフォンやタブレット上のGoogle Homeアプリを通 じての音量調節。
- Googleアシスタントに、音量を調節するよう声で指示。

# ディスプレイの明るさ

**なOptions> \* Brightness** を押し、そしてボリュームバーをゆっく りドラッグしてタッチスクリーンの明るさを調節します。

### ソフトウェアのアップグレード

お使いのCITATION TOWERスピーカーがWi-Fiを介してインター ネットに接続されていると、ソフトウェアは、最新バージョンに自 動的にアップグレードされます。

### 工場の初期設定への復元

工場でプログラミングされた初期設定に復元するには:

- タッチスクリーン上で"Options" > "Factory Reset"を押 す:あるいは
- CITATION BARの背面にあるRESETボタンを5秒間長押し してください。

工場の初期設定への復元が完了すると、CITATIONスピーカーは 自動的に電源が切れ、その後再起動します。保存されていた情 報や設定はどれも削除されます。

# システムインフォメーション

システムインフォメーションを見るには、タッチスクリーン で"System info"を押します。

- Country: 国と言語
- Network: Network SSID、シグナルの強さ、およびWi-Fiア ドレス。
- About: モデルと名称。
- Software version: ソフトウェアバージョンおよび最終アッ プデート日時。

# クリーニングとメンテナンス

スピーカーの外面をクリーニングするには、まずスピーカーから AC電源ケーブルを抜き、柔らかい清潔な布で拭いてください。

注:• 布地の表面をクリーニングする際は、アルコール、ベンジン、あるい はシンナーを使用しないでください。

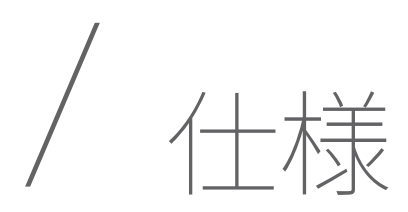

- トランスデューサー:25mm ツイーター × 1、4"ウーファー × 2、8"サブウーファー × 1(各スピーカーごとに)
- 出力:各スピーカーごとに200W RMS
- 電源:100-240V~50/60Hz
- Wi-Fiネットワーク:802.11b/g/n/ac (2.4GHz/5GHz)
- スリープモードでの電源消費:<2.0ワット
- Bluetooth®バージョン:42
- Bluetoothトランスミッター周波数帯域:2402~2480MHz
- Bluetoothトランスミッター出力:<8dBm (FIRP)
- Bluetoothトランスミッター変調方式:GFSK、π/4-DQPSK、 8DPSK
- 5G Wi-Fiトランスミッター周波数帯域:5.15~5.35GHz、 5.47~5.725GHz
- 5G Wi-Fiトランスミッター出力: <20dBm(EIRP)
- 5G Wi-Fiの変調方式:OFDM、BPSK、QPSK、16QAM、 64QAM、256QAM
- 24GWi-Fi トランスミッターの周波数帯域: 2412~2472MHz(2.4GHz ISMバンド、米国11チャンネル、 ヨーロッパ・その他13チャンネル)
- 2.4GWi-Fi トランスミッター出力:<20dBm(EIRP)
- 2.4GWi-Fi 変調方式: OFDM、DSSS、DBPSK、DQPSK、 CCK、16QAM、64QAM
- 5G Wi-Fiトランスミッター出力:<14dBm(EIRP)
- 5G WISAトランスミッター変調方式:OFDM、BPSK、 QPSK、16QAM
- 5G Wi-Fiトランスミッター周波数帯域(国や地域によって 異なります):5.15~5.35GHz、5.47~5.725GHz
- 対応オーディオフォーマット:HE-AAC、LC-AAC、MP3、 Vorbis、WAV (LPCM)、FLAC、Opus
- 寸法 $(W \times H \times D)$ : 347 x 1160 x 347 mm / 13.7" x 45.7" x 13.7"(スピーカー1台につき)
- 重量:19.4 kg / 42.8lbs (スピーカー1台につき)

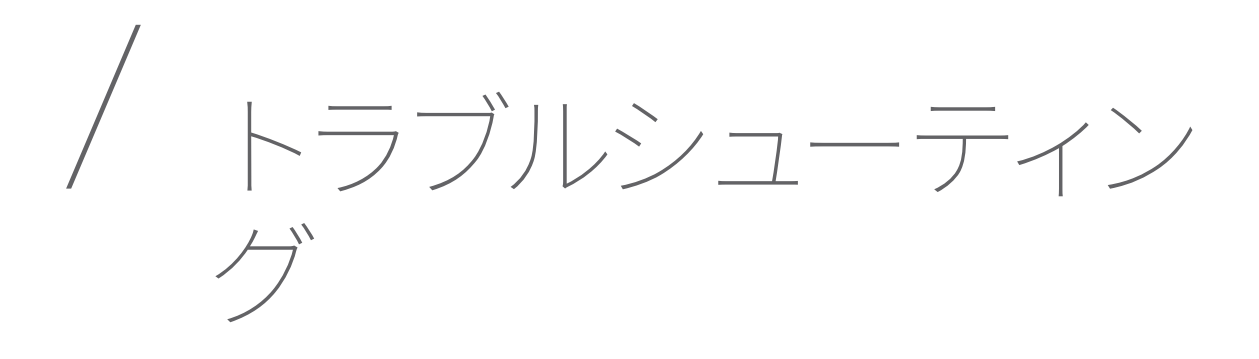

お客様自身での修理は、決して行わないようにしてください。本 製品をご使用中にお困りの点がございましたら、サービスを依頼 する前に以下のポイントをご確認ください。

# サウンド

### スピーカーから音がしない。

- スピーカーがミュートになっていないか確認してください。
- 正しいオーディオ入力ソースを選択しているか確認してく ださい。

### CITATION SUBから音が聞こえない。

• サブウーファーのLEDが白色に点灯しているか確認してく ださい。LEDが点滅している場合は、接続が途切れている ことを意味します。手動でサウンドバーとペアリングしてく ださい。

### Bluetooth

### デバイスがサウンドバーに接続できない。

- デバイスのBluetoothが有効になっているか確認してくだ さい。
- サウンドバーがすでに他のBluetoothデバイスと接続され ている。 Bluetooth リモコンでを押して接続を切断し、 新しいデバイスとペアリングしてください。

### 接続しているBluetoothデバイスからのオーディオの質が良くな い。

• Bluetoothのレセプションが弱い。デバイスをサウンドバー に近づけるか、デバイスとサウンドバーの間にある障害と なりえるものをどかしてください。

### Wi-Fi

### Wi-Fiに接続できない。

- Wi-Fiがオンになっていることを確認してください。
- 正しいネットワークを選択し、正しいパスワードを入力し ているか、確認してください。
- お使いのルーター、あるいはモデムの電源がオンになって いること、また帯域内にあることを確認してください。
- お使いのCITATIONスピーカーが、お使いのスマートフォン またはタブレットと同じワイヤレスLANに接続されている ことを確認してください。

### Google Homeアプリがデバイスを見つけられない。

- CITATIONスピーカーの電源がオンになっていることを確 認してください。
- お使いのネットワークが正しく作動していることを確認し てください。
- お使いのルーター、あるいはモデムの電源がオンになって いること、また帯域内にあることを確認してください。

### ボイスコマンドに対して応答がない。

- CITATIONスピーカーの設置場所によっては、CITATIONの 「OK Google」ボイスコマンドの検知が環境によって妨げ られている場合があります。CITATIONを、うるさい場所や 強風やエコー(音の反響)がある場所に設置することは避 けてください。
- 搭載されているマイクがミュートになっていないことを確 認してください。

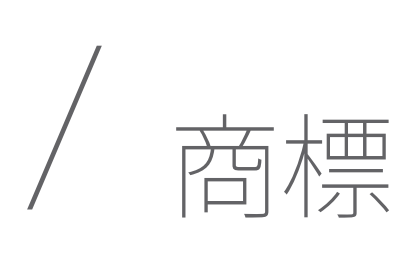

# **& Bluetooth**®

'Fi **CERTIFIED** 

**O**: Google Assistant

 Bluetooth® のワードマークおよびロゴは登 録商標であり、その所有権は Bluetooth SIG, Inc. に帰属します。HARMAN International Industries, Incorporated は使用許諾に基づ いてこれらのマークを使用しています。その - ・・・・・・・・・・・。<br>他の商標や名前の所有権は、それぞれの所 有者に帰属します。

 Wi-Fi認定ロゴは、Wi-Fi Allianceにより認定 されたものです。

 Google、Google Play、Chromecast、および その他の関連するマークは、Google LLCの 商標です。Chromecast built-inの利用にはサ ブスクリプション契約が必要になることがあ ります。Googleアシスタントにはインターネ ット接続が必要であり、利用可能でない国、 および言語もあります。特定の機能およびサ ービスの可用性と稼働性は、デバイス、サー ビス、およびネットワークによって異なり、地 域によっては利用できない場合があります。 ご利用のデバイスによって、互換性のあるス マートデバイスが必要となります。サービス およびアプリケーションへの登録が必要と なる場合があります。また、別箇の利用規約 や料金が適応される場合があります。

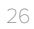

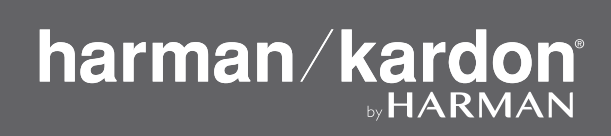